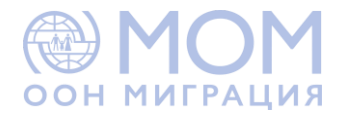

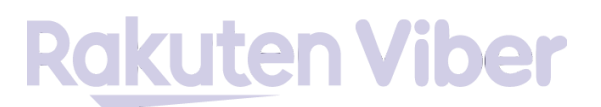

## **КАК ПРИСОЕДИНИТЬСЯ К СООБЩЕСТВУ МОМ БЕЛАРУСЬ В VIBER?**

Для того, чтобы стать участником IOM Belarus сообщества в Viber и получать информацию по безопасной миграции, выполните следующие шаги:

- 1. Установите приложение для считывания QR-кода на телефон и запустите его.
- 2. Наведите объектив камеры телефона на картинку QR-кода. Код распознается приложением автоматически.

**IOM Belarus** 

Viber Community invitation

Scan the code to join the Community.

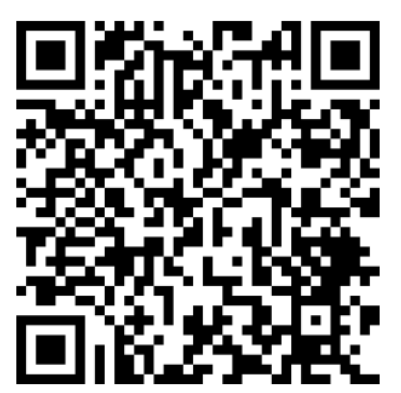

- 3. Далее возможны два варианта:
	- 1) автоматический переход на страницу сообщества в Viber или
	- 2) появление ссылки на экране, по которой стоит перейти в браузере мобильного устройства.
- 4. После перехода в Viber-сообщество IOM Belarus Вам необходимо нажать кнопку "Начать".

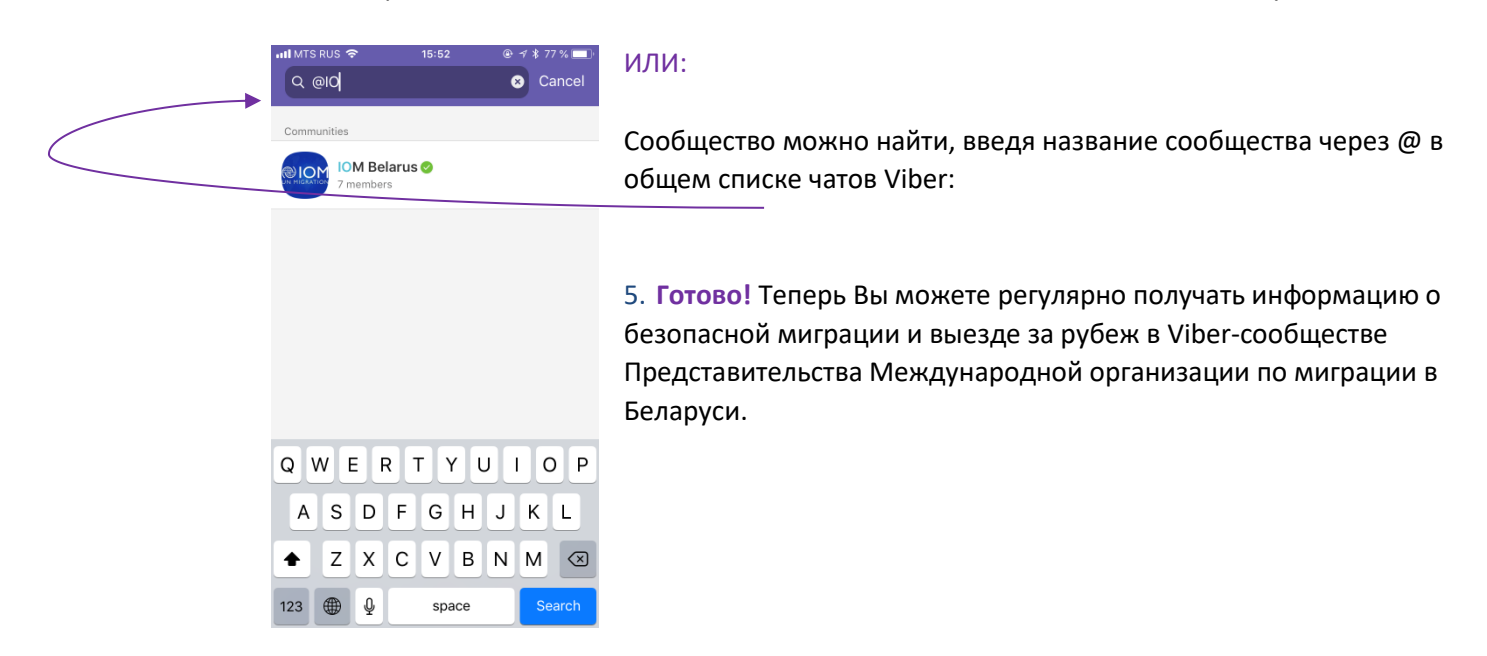